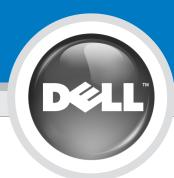

# **Set Up Your Computer First**

首先安装计算机 | 首先安装電腦 | 最初にコンピュータをセットアップする

# CAUTION:

Information Guide.

Before you set up and operate your Dell™

computer, read and follow the safety

instructions in your computer *Product* 

**NOTE:** If you purchased a Dell TV and would like to use it as your monitor, see the

在安装并操作您的 DellTM计算机之前, 请阅读并遵循计算机的《产品信息指 南》中的安全说明。

注: 如果您购买了Dell电视并希望将其用作显示器,请参阅电视附带的安装说明。

警告:

在您設定及操作您的 Dell™電腦之前, 請閱讀並遵循您的電腦「*產品資訊指南*」 中的安全說明。

註:如果您購買了 Dell 電視并希望將 其做為顯示器,請參閱電視附帶的安裝 證明。

### 警告:

Dell™コンピュータをセットアップしてお使いになる前に、コンピュータの『製品情報ガイド』にある安全についての注意事項を読んで、その手順に従ってください。 メモ:デル製の TV を購入され、それをモニ

メモ:テル製の IV を購入され、それをモニターとしてお使いになる場合は、TV に付属するセットアップ説明書を参照してください。

1

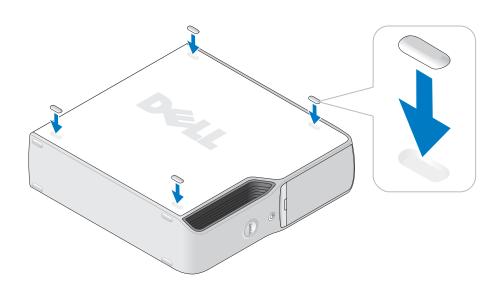

Attach the clear self-adhesive rubber pads (included).

连接透明的自粘胶垫(附帯)。 連接透明自黏橡皮墊(已包括在内)。 透明粘着性ゴムパッド(付属しています)を取り付けます。 2

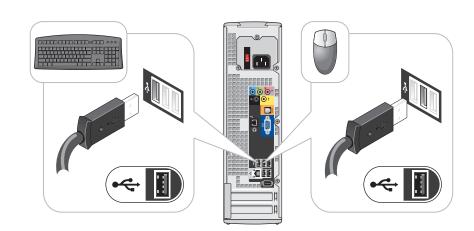

Connect a keyboard and a mouse.

连接键盘和鼠标 連接鍵盤和滑鼠

キーボードとマウスを接続します。

3

**NOTE:** If the integrated video connector is covered by a cap, do not remove the cap

rot function.

注: 如果集成视频连接器上有一个护盖,请勿将此护盖卸下以连接显示器。否则显示器将不工作。

註:如果整合視訊影像連接器已有 護蓋,則請勿卸下護蓋,將其連接 顯示器。顯示器將無法使用。

メモ: オンボードビデオコネクタが キャップでカバーされている場合、 キャップを取り外してモニターを接続 しないでください。接続しても、モニ ターは機能しません。

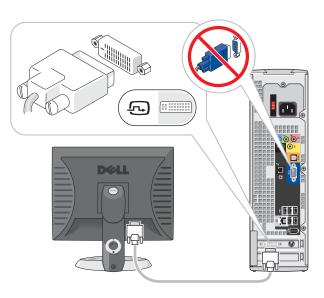

DVI→DVI: If your computer has a video card, use that connector.

DVI→DVI: 如果您的计算机具有一个视频卡,请使用该卡上的连接器。
DVI→DVI: 如果您的電腦具有影像卡,請使用該連接器。

DVI→DVI: お使いのコンピュータにビデオカードが搭載されている場合は、 そのコネクタを使用します。

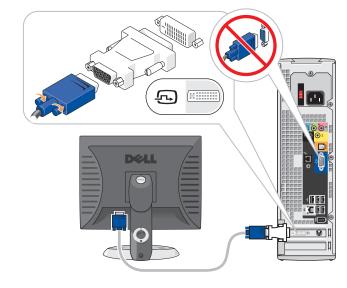

VGA→DVI: If your computer has a video card, use that connector.
VGA→DVI: 如果您的计算机具有一个视频卡,请使用该卡上的连接器。
VGA→DVI: 如果您的電腦具有影像卡,請使用該連接器。

VGA→DVI: お使いのコンピュータにビデオカードが搭載されている場合は、 そのコネクタを使用します。

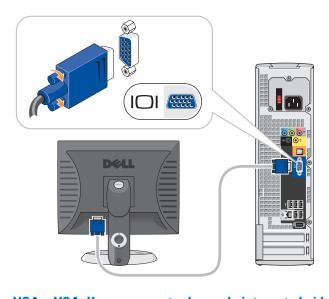

VGA→VGA: If your computer has only integrated video, use that connector. VGA→VGA: 如果您的计算机只有集成视频,请使用集成视频连接器。

 $VGA \rightarrow VGA$ : 如果您的可算机只有某成物频,请使用某成物频度接稿。  $VGA \rightarrow VGA$ : 如果您的電腦只具有整合視訊影像,請使用該連接器。  $VGA \rightarrow VGA$ : お使いのコンピュータにオンボードビデオのみが搭載されてい

る場合は、そのコネクタを使用します。

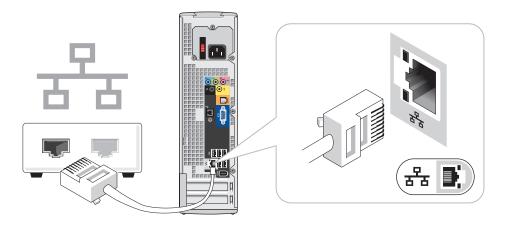

If you want to connect a network device, use a network cable (not included). 如果您需要连接一个网络设备,请使用网络电缆(未附带)。

如果您要連接網路裝置,請使用網路纜線(不包括在内)。 ネットワークデバイスを接続したい場合は、ネットワークケーブル(付属していません)を使用します。 If you want to connect the modem, use a telephone cable (not included). 如果您需要连接调制解调器,请使用电话电缆(未附带)。

如果您要連接數據機,請使用電話纜線(不包括在内)。 モデムを接続したい場合は、電話線(付属していません)を使用します。

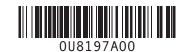

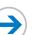

6

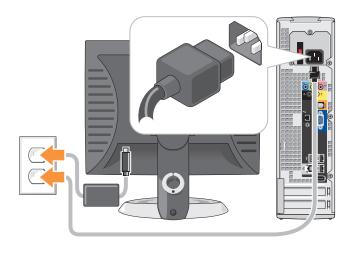

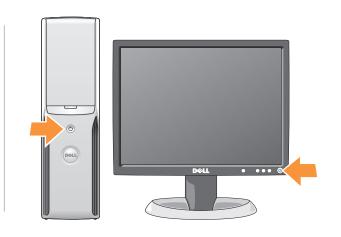

#### Connect the computer and monitor to electrical outlets. Turn on the computer and monitor.

将计算机和显示器连接至电源插座。 打开计算机和显示器的电源。 將電腦和顯示器連接至電源插座。開格電腦和顯示器的電源。

コンピュータとモニターを電源コンセントに接続します。コンピュータとモニターの電源を入れます。

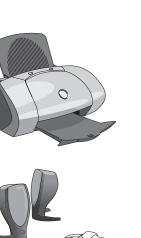

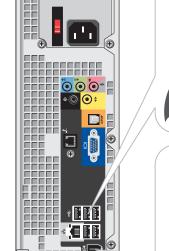

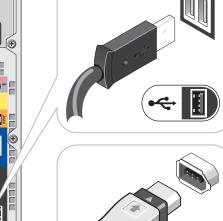

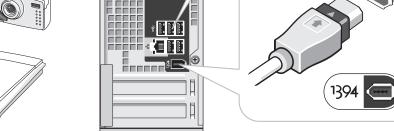

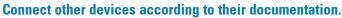

按照相应说明文件的说明来连接其它设备。

按照裝置說明文件内容來連接其他裝置。 それぞれのマニュアルを参照しながらその他のデバイスを接続します。

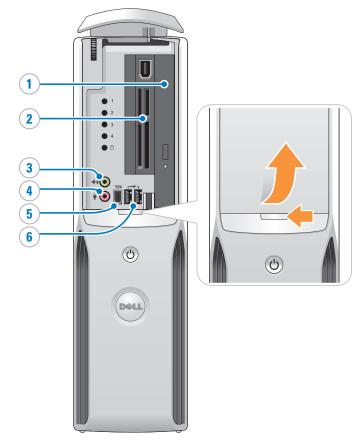

#### **Open the front door to access:**

1. CD or DVD drive

Play CDs or DVDs.

2. Floppy drive (optional) or Media Card Reader (optional) Connect several types of media cards in these slots.

**3. Headphone connector**Use to plug in headphones. Doing so disables sound from your speakers.

**4. Microphone connector** Use to plug in a microphone.

5. IEEE 1394

Connect devices, such as digital cameras, to the IEEE 1394 connector.

6. Front USB 2.0 connectors (2)

Connect accessories, such as game controllers and digital cameras.

#### 打开前门可操作:

1. CD 或 DVD 驱动器

播放 CD 或 DVD。

**2. 软盘驱动器(可选)或介质卡阅读器(可选)** 在这些插槽中可连接几种不同类型的介质卡。

**3. 耳机连接器** 用来插入耳机。此操作会禁用扬声器的声音功能。

4. 麦克风连接器 用来插入麦克风。

5. IEEE 1394

将设备如数字照相机连接至 IEEE 1394 连接器。

6. 前面板 USB 2.0 连接器 (2个) 连接附件,如游戏控制器和数字照相机

#### 將前門打開以操作:

1.光碟或 DVD 磁碟機

2.**軟碟機(可選)或媒體插卡讀取機(可選)** 在這些插槽中連接不同類型的媒體插卡。

3.耳機連接器

用來插入耳機。如此將關閉您的喇叭的聲音

4.麥克風連接器 用來插入耳機麥克風

連接數位照相機或 IEEE 1394 連接器之類的裝置

6.前方 USB 2.0 連接器 (2 個)

#### 前面ドアを開いてアクセスします: 1. CD または **DVD** ドライブ

2. フロッピードライブ (オプション) または メディアカードリー

ダー(オプション) これらのスロットで、さまざまなタイプのメディアカードを接続します。

## 3. ヘッドフォンコネクタ

ヘッドフォンのプラグを差し込みます。そうすることにより、スピーカーからの音は無効になり

4. マイクコネクタ

マイクのプラグを差し込みます。

#### 5. **IEEE** 1394

デジタルカメラなどのデバイスを IEEE 1394 コネクタに接続します。

6. 前面 USB 2.0 コネクタ (2) ゲームコントローラおよびデジタルカメラなどのアクセサリを接続します。

**Help and Support** 

# 帮助和支持|說明與支援|ヘルプとサポート

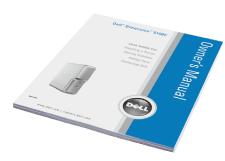

See your Owner's Manual for additional setup instructions, including how to connect a printer.

Support and educational tools are available on the Dell Support website at support.dell.com.

computer, click the Start button and click Help and Support.

For help with the Microsoft® Windows® operating system, click Microsoft Windows XP Tips icon on your desktop.

有关其它安装说明(包括如何连接打印 机),请参阅《用户手册》。

支持和教育工具可从Dell支持Web站点 support.dell.com 获得。 有关您的计算机的其它信息,请单击 Start(开始)按钮,然后单击 Help and

Support(帮助和支持)。 有关 Microsoft® Windows® 操作系统的 帮助,请单击桌面上的 Microsoft Windows XP Tips (Microsoft Windows

請參閱「使用者手冊」以獲得其他的安 裝說明,包括如何連接印表機。

支援及教育工具可在 Dell 的支援網站 support.dell.com 上找到 若想獲得關於您的電腦其他資訊,請單

按**開始**按鈕,然後單按**說明與支援** 若想獲得關於 Microsoft® Windows®作業 系統的說明,請單按您的桌面上 Microsoft Windows XP 提示的圖示。

プリンタの接続方法などその他のセットアッ プ手順については、『オーナーズマニュア ル』を参照してください。

サポートおよび教育用ツールはデルサポート サイトsupport.jp.dell.com でご覧になれ

お使いのコンピュータの詳細に関しては、ス **タート** ボタンをクリックして **ヘルプとサ ポート** をクリックします。

Microsoft® Windows® オペレーティングシ Microsoft Windows XP の使い方 アイコン

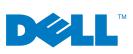

Printed in China. 中国印刷。 中國印製。 Printed on Recycled Paper. Information in this document is subject to change without notice. © 2005 Dell Inc. All rights reserved.

Dell and the DELL logo are trademarks of Dell Inc.; Microsoft and Windows are registered trademarks of Microsoft Corporation. Dell disclaims any proprietary interest in the marks and names of others.

本说明文件中的信息如有更改,恕不另行通知。 ©2005 Dell Inc. 保留所有权利。

未经 Dell Inc. 书面许可,严禁以任何方式进行复制。 Dell 和 DELL 徽标是 Dell Inc. 的商标: Microsoft 和 Windows 是 Microsoft Corporation 的注册商标。Dell 对不属于自己的标记 和名称不拥有任何专有权益。 本文件中的資訊如有變更,恕不另行通知。 ©2005 Dell Inc. 版權所有,翻印必究。

未經 Dellinc. 的書面許可,不得以任何形式進行複製。 Dell 和 DELL 徽標是 Dell Inc. 商標:Microsoft 和 Windows 是 Microsoft Corporation 的註冊商標。Dell 對其他商標與商品名稱 不擁有任何專有權益。 2005 年 4 月

Dell Inc. の書面による許可のない複写は、いかなる形態においても厳重に禁

この文書の情報は、事前の通知なく変更されることがあります。 ©2005 すべての著作権は Dell Inc. にあります。

Dell および DELL のロゴは Dell Inc. の廃標です。Microsoft および Windows は Microsoft Corporation の登録商標です。上記記載以外の商 様や会社名は、一切 Dell に所属するものではありません。

Free Manuals Download Website

http://myh66.com

http://usermanuals.us

http://www.somanuals.com

http://www.4manuals.cc

http://www.manual-lib.com

http://www.404manual.com

http://www.luxmanual.com

http://aubethermostatmanual.com

Golf course search by state

http://golfingnear.com

Email search by domain

http://emailbydomain.com

Auto manuals search

http://auto.somanuals.com

TV manuals search

http://tv.somanuals.com